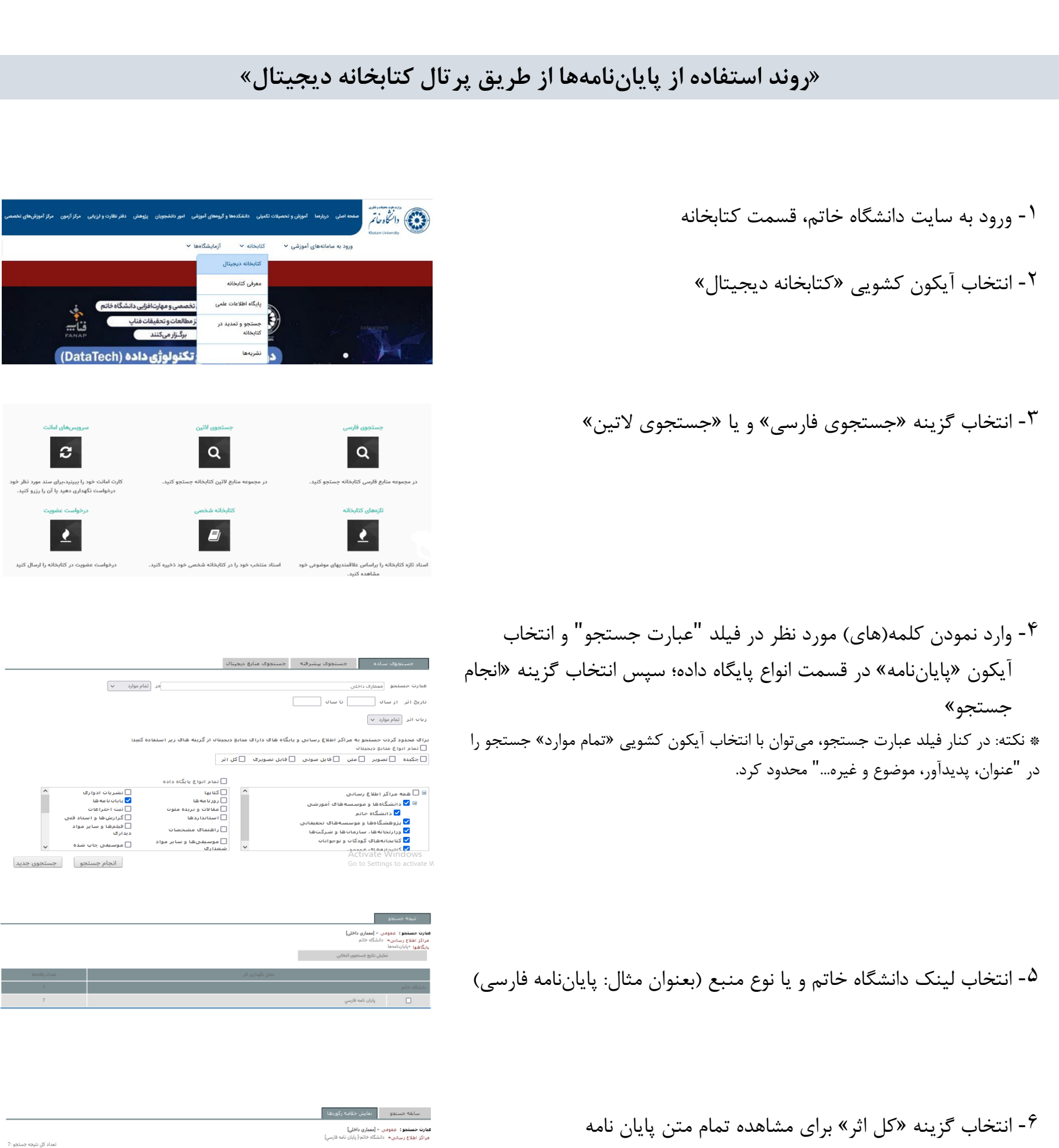

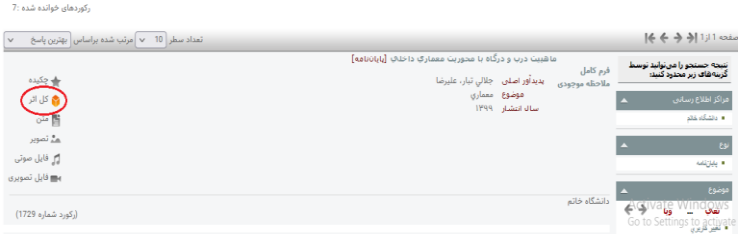

-7 صفحهای مانند عکس برای شما باز میشود. تیک (اتصال به عنوان میهمان) را برداشته و نام کاربری و کلمه عبور زیر را وارد کنید. نام کاربری: user کلمه عبور: 1234

- بعد از انجام این مراحل، فایل کامل پایاننامه قابل مشاهده است.

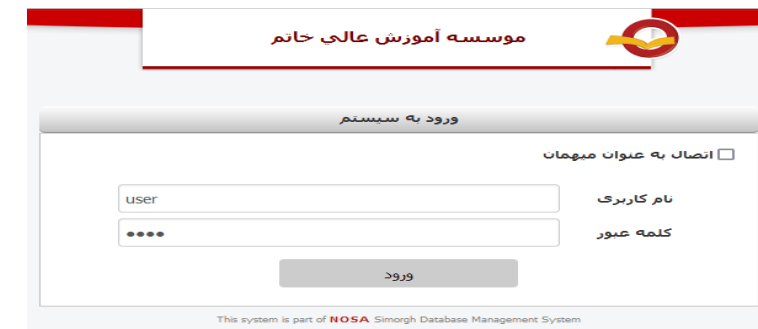

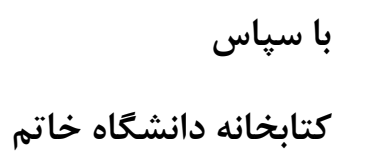